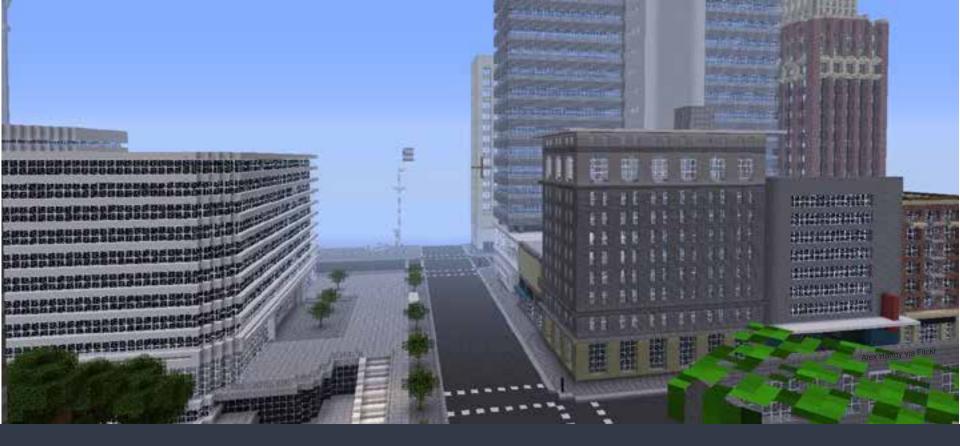

# Esri CityEngine & Minecraft - Engaging Citizens in 3D City Planning -

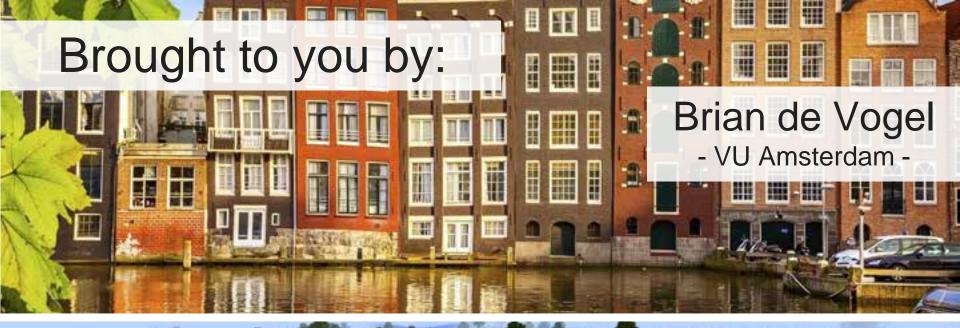

### Safe Software - Makers of FME -

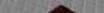

# A 10 Year Old City Planner?

# Seeing the Value:

Source: http://blockbyblock.org/

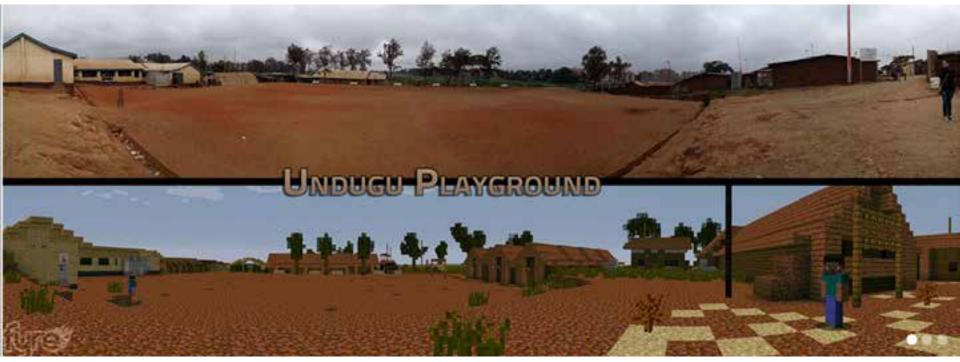

"Block by Block involves young people in the planning of urban public spaces. Minecraft has turned out to be the perfect tool to facilitate this process."

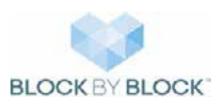

Complex worlds dreamed up by kids and created in Minecraft.

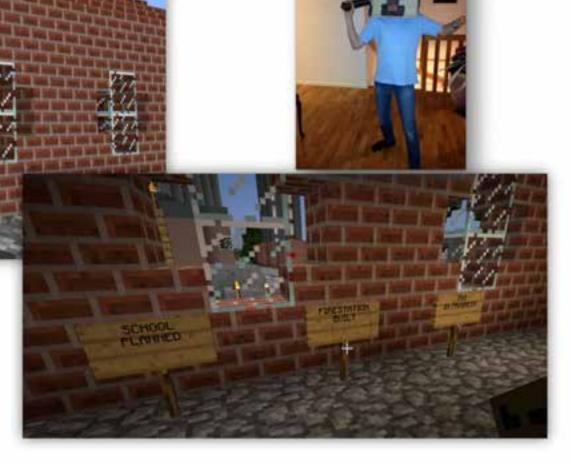

Source: Ulf Masson (SWECO)

### **Real-world scenarios**

# My town - its current look, what Lava flow (ie. Hypothetical Mount if we build/destroy Rainier eruption)

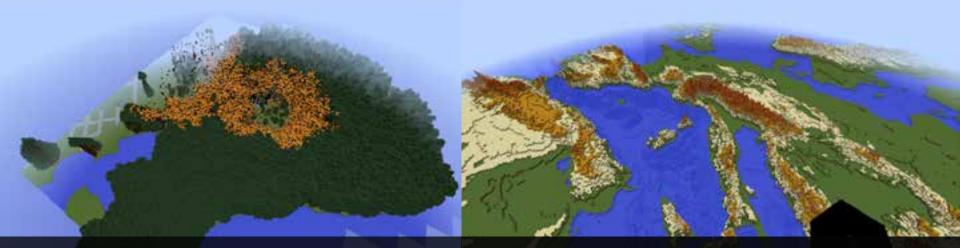

### Forest fire (ie. Stanley Park)

Sea levels raising

### And, of course, the fun stuff

### Roller coasters in nature

### Maze Generating

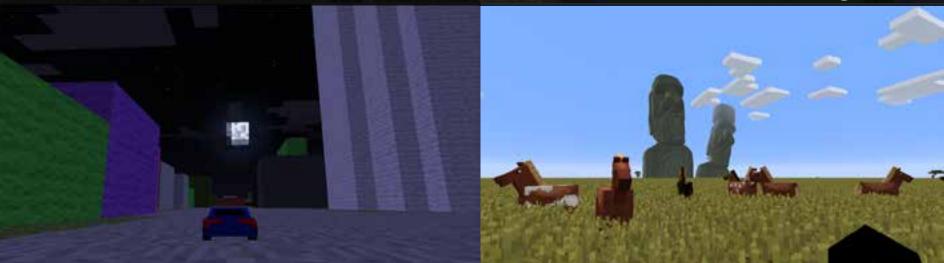

### Racing across Toronto streets

### Living in a new world

How we can share our worlds with theirs.

How 2D data can be leveraged in 3D with Esri CityEngine.

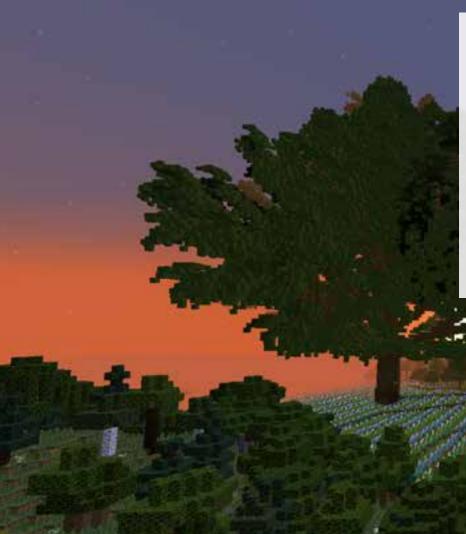

### **Project Vision:**

Leverage Esri CityEngine and Minecraft to increase citizen engagement in neighborhood design & planning in the Netherlands.

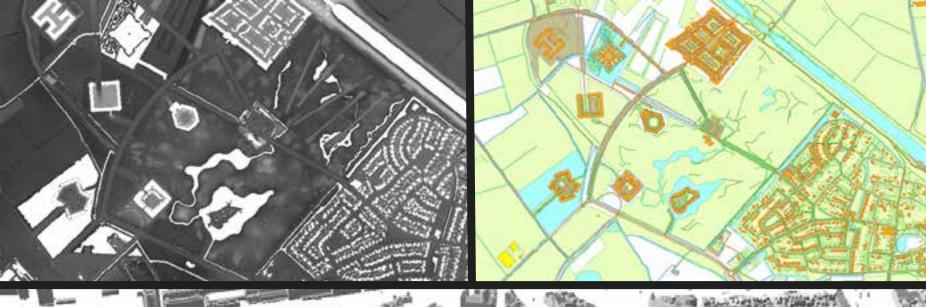

# **Source Materials**

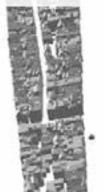

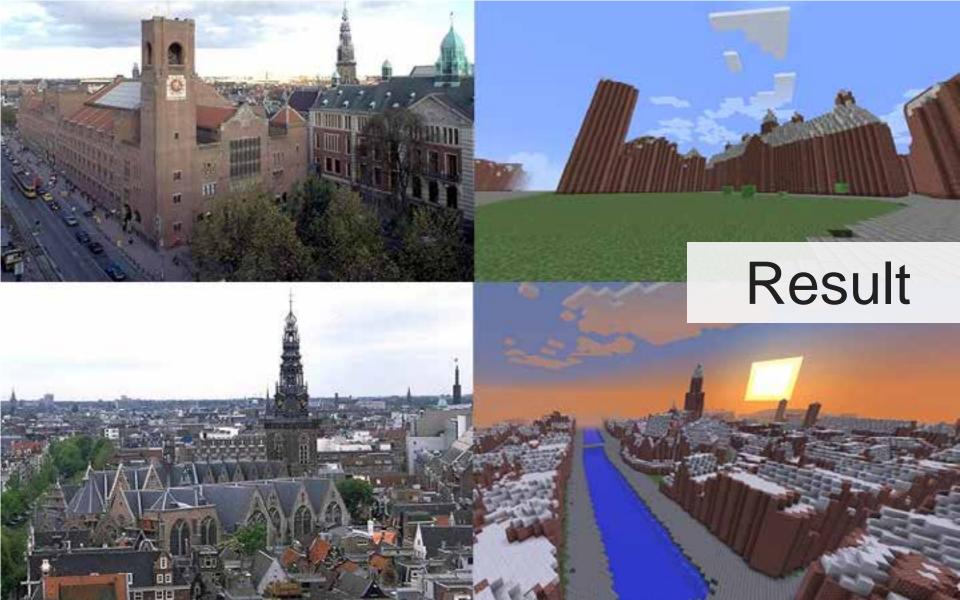

# GIS and CityEngine to Minecraft

CityEngine is a great tool for transforming data into a realistic city model, which can then be adjusted according to further needs.

# Source

# Goal: Combine 2D & 3D datasets to create a 3D model in CityEngine

# City Engine Results

### Output (for professionals)

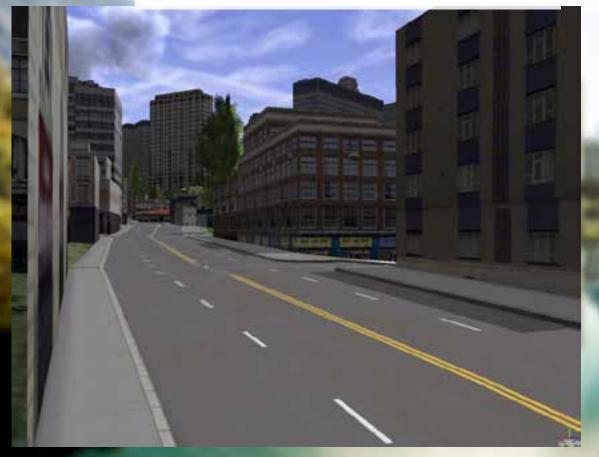

#### version "2011.1"

#### attr HGT = 0 attr opacitytwit=1 attr opacityshape=0.6

#### ##to use for a colorramp

#attr maxHGT= 1000
#attr min = 0
#gRange(0,1)
#attr colorValue = 1
#attr s\_norm =1 / (maxHGT - min) \* (maxHGT - min)

Lot ++>

#Ruse colorRang
#extrude (HGT)
#color (colorRang("broasToBlue",s\_norm))
#set (material-opacity, opacity)
#volume.

rase HET < 5 : setrume (Discore ("MCACACA") set (material.spallty, missilization) Volume.

### CGA rules

## City Engine Results

The GIS output becomes a canvas of the city in Minecraft, which then offers a gaming style geo design tool that citizens and their children can interact with.

### Appeal to a wider audience

3 Keys:

Make it **easy.** Make it **cheap.** Make it **fun.** 

FIREFE

### How it's done

- Create CGA Rules to Create a 3D World
- Classify created 3D objects in CityEngine
- Set block ids from 3D Object classification on way to Minecraft

### The path from CityEngine to Minecraft

- Export the model to a 3D format for further work in FME (Esri Data Interoperability Extension)
- CityEngine rules for can prepare for conversion to Minecraft
- Data Interop / FME Workbench creates the transformation to Minecraft

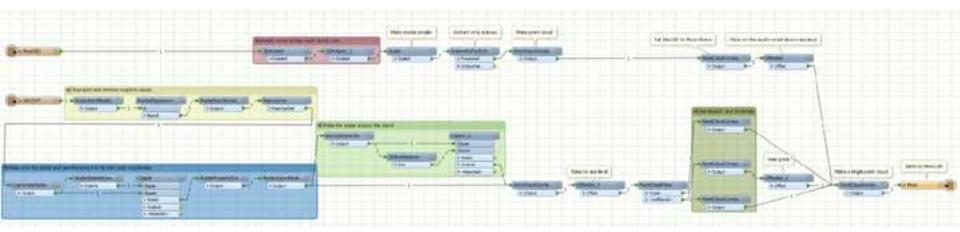

### **Project Summary**

CityEngine is a powerful tool for combining 2D & 3D datasets. The 3D model output is realistic and puts the data in a perfect position to be converted to Minecraft.

Photo: hobbymb via Flickr

# Thinking outside the cube

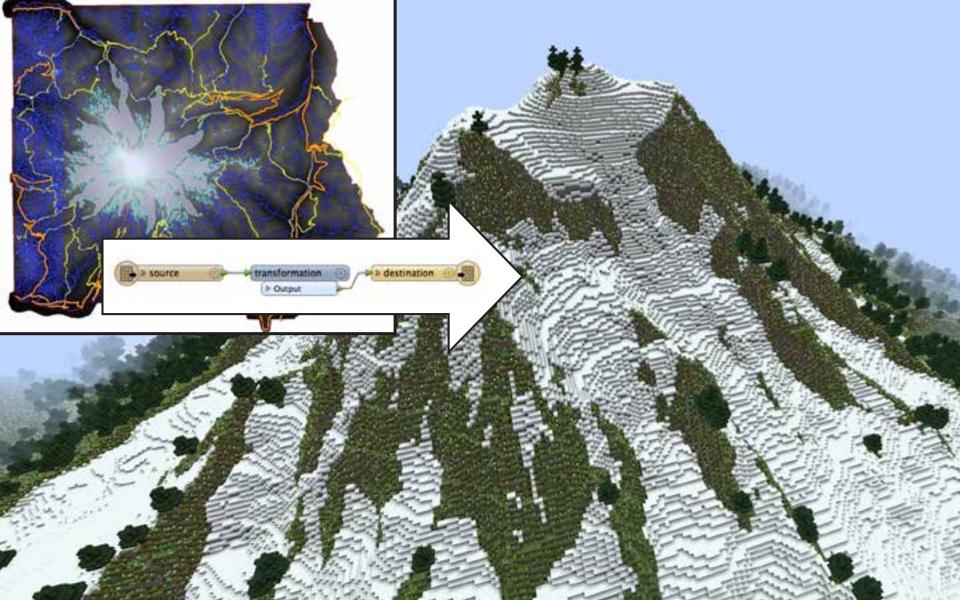

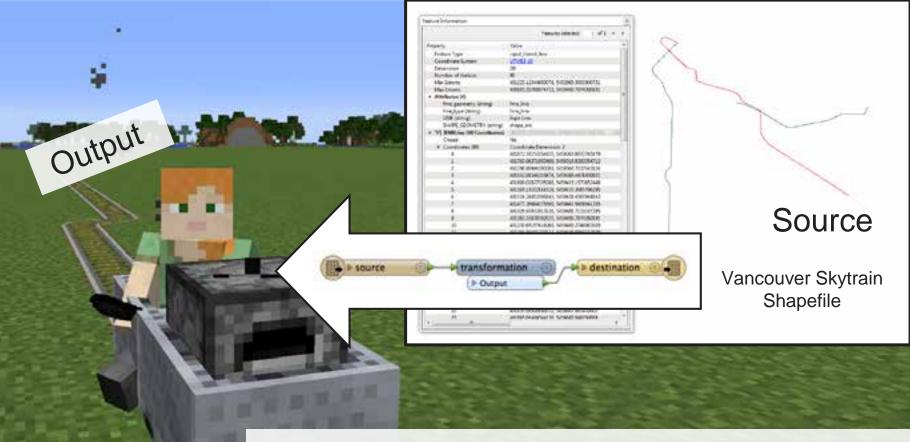

### Linear Network to Minecraft (Railway)

# BIM to Minecraft is fun and easy!

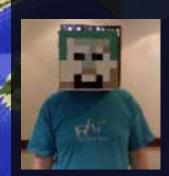

Input (IFC)

source

 Map IFC objects to Minecraft block types

> destination

transformation

P Output

- Convert each IFC object to Point Cloud
- Consider scaling depending on use case
- Watch x/y/z position for multiple building worlds

### Output

### Maze Runner Generator

### fme.ly/MazeGenerator

### How to Make Minecraft Worlds

### fme.ly/MinecraftWorlds

1007 1.1 THE PART OF A or the The The IL IL THE FUT OWN NAMES OF TAXABLE PARTY OF TAXABLE PARTY. NUMBER OF STREET, STREET, ST. TOUGHAN BAR MORE Division in the local division of CONTRACTOR DESCRIPTION OF THE REAL PROPERTY AND INCOME. NAME OF TAXABLE PARTY CONSTRUCTION OF STATE THE REPORT OF THE

mad

THE REAL

# Thank you! www.safe.com

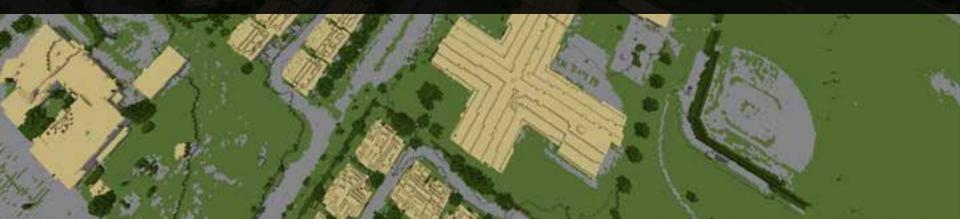